## **Iccpcn**

#### DAGLIGE ELLER UGENTLIGE PUSH BESKEDER

For at sikre at aktiv anvendelse at Loopon, er det muligt at aktivere ´push-beskeder´, så der enten dagligt eller ugentligt bliver sendt en mail med status til de ønskede modtagere.

#### HVORDAN

Tilgå menuen ´Settings´.

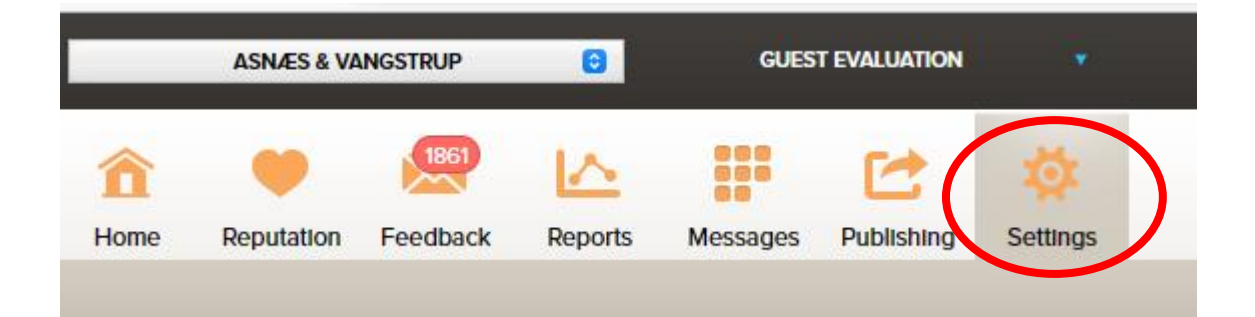

Og vælg herefter ´Push Reports´ i menuens højre side:

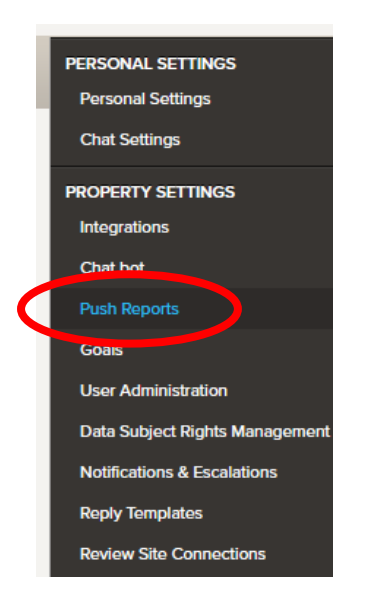

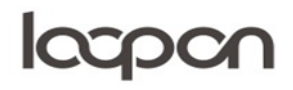

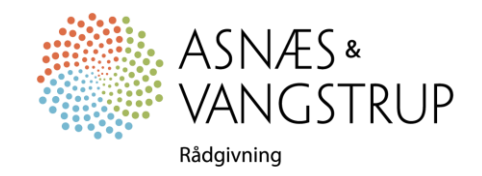

## lacpon

Nu vælger du enten ´Weekly New Feedback´ eller ´Daily New Feedback´:

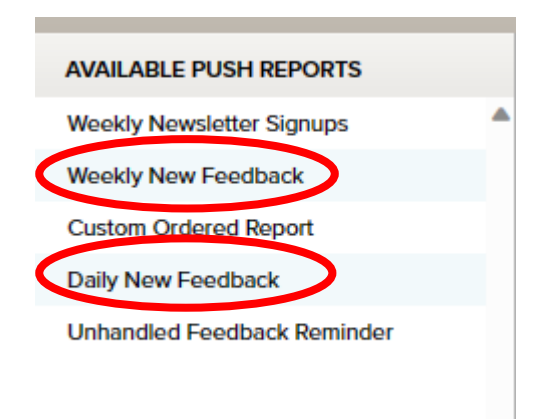

Nu vælger du hvilke punkter feedback-mailen skal indeholde og hvilke handlinger modtageren kan udføre:

**Push Report Configuration** 

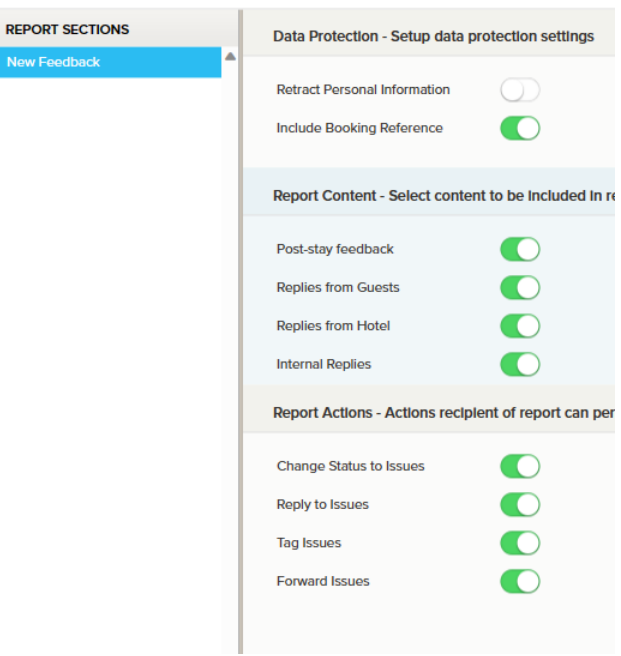

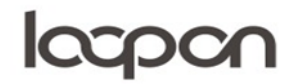

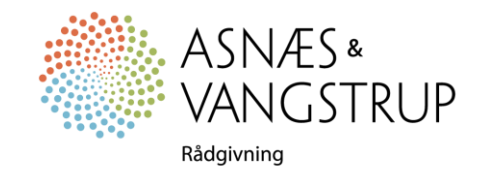

# lacpon

Klik herefter på ´ADD RECIPIENT´ øverst i venstre hjørne:

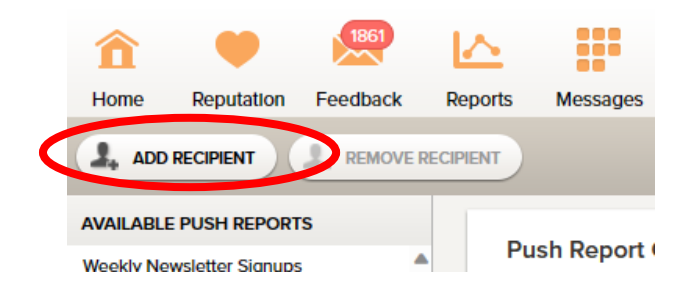

Udfyld navn og mailadresse og klik på ´CREATE´:

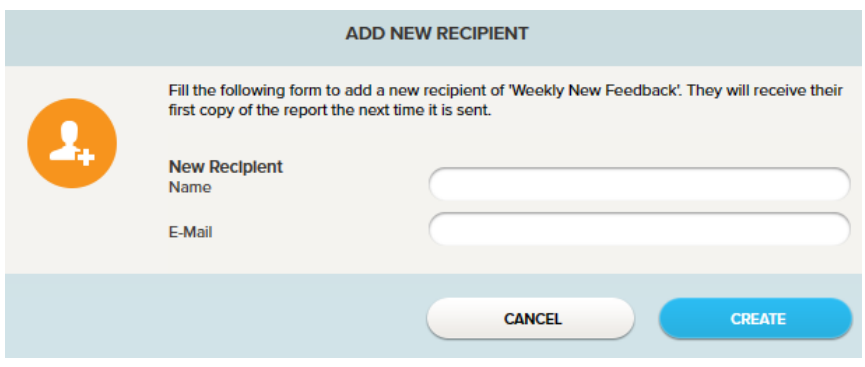

### SPØRGSMÅL

Har du yderligere spørgsmål, er du velkommen til at kontakte Asnæs & Vangstrup på 7023 4808 eller mail til [analyse@asnaes-vangstrup.dk.](mailto:analyse@asnaes-vangstrup.dk)

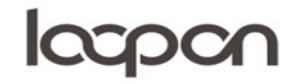

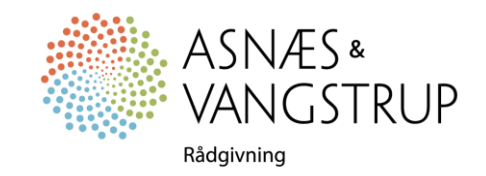